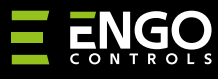

## EIRTXWIFI | "IrDA Wi-Fi" nuotolinio valdymo pultas

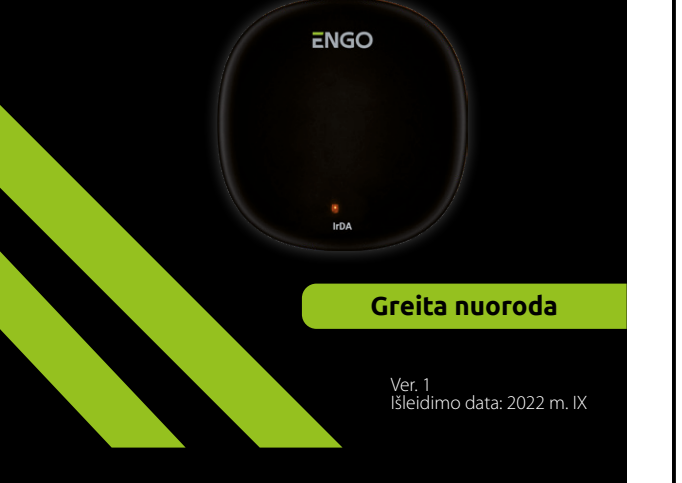

# $\equiv \mathbb{X}$  [HI C E

#### **Gamintojas:** Engo Controls S.C. 43-200 Pszczyna Górnośląska 3E Lenkija

**Platintojas:** QL CONTROLS Sp z o.o. Sp. k. 43-262 Kobielice Rolna 4 Lenkija

# **www.engocontrols.com**

# **Įvadas**

 $\mathbf{t}$ 

EIRTXWIFI yra išmanus universalus infraraudonųjų spindulių nuotolinio val- dymo pultelis, galintis pakeisti tradicinį nuotolinio valdymo pultą ir leidžia patogiau valdyti įvairius infraraudonųjų spindulių priėmimo įrenginius, tokius kaip televizorius, priedėlis, oro kondicionierius ir kt. Palaiko vietinį ir nuotolinį įjungimą / išjungti įrenginiai. Be to, naudodamiesi mobiliąja programa ENGO Smart galite kurti scenas, kad, pavyzdžiui, automatiškai įjungtumėte / išjung- tumėte televizorių arba oro kondicionierių (tik tada, kai yra Wi-Fi tinklas).

## **Produkto atitiktis**

Gaminys atitinka šias ES direktyvas: 2014/53 / ES, 2011/65 / ES

## **Techniniai duomenys**

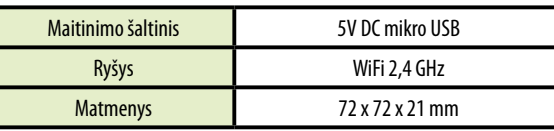

# **EIRTXWIFI programa su ENGO programa ir įrenginiais**

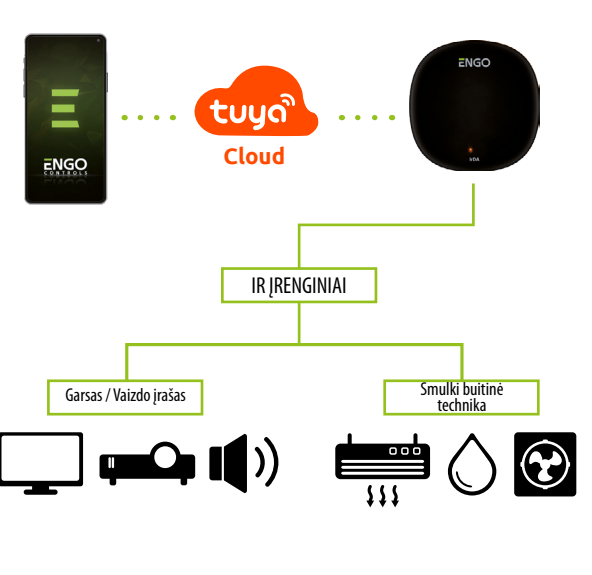

## **EIRTXWIFI surinkimas ir montavimas**

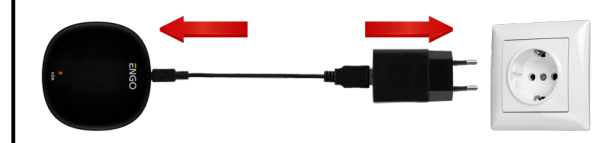

# **Dėmesio!**

Norėdami tinkamai prijungti IR EIRTXWIFI nuotolinio valdymo pultą prie 230 V kintamosios srovės maitinimo šaltinio, naudokite komplekte esantį kištuką ir USB laidą. Nuotolinio valdymo pultas turi būti patalpintas toje pačioje patalpoje kaip ir imtuvai. EIRTXWIFI siunčia jiems infraraudonųjų spindulių signalą – architektūrinių kliūčių siunčiamam signalui nebuvimas yra būtina sąlyga norint tinkamai valdyti įrenginius.

#### **LED – paaiškinimas** ENGO Šviesos diodas rodo esamą įrenginio būseną **LED ĮRENGINIO PAAIŠKINIMAS STATUSAS** Šviesos Šis režimas ijungiamas ilgai paspaudus Įrenginys veikia podiodas mirksi ravimo režimu mygtuką Reset (6 sek.) Šviesos 1. Prietaisas prijung-1. Iprastas veikimo režimas diodas tas prie interneto 2. Prijunkite įrenginį prie maitinimo šaltinio išiungtas 2. Nėra maitinimo 1. Patikrinkite tinklo ryšio kokybę arba patikrinkite, ar maršrutizatorius tin-1. Prietaisas neprijungtas prie kamai prijungtas LED lemputė interneto 2. Kai įrenginys tinkamai prijungtas šviečia nuolat prie tinklo, jis pereina į mokymosi 2. Prietaisas veikia mokymosi režimu režimą. Sėkmingai užbaigus procesą, geltonas šviesos diodas užgęsta

#### **IR Wi-Fi nuotolinio valdymo pulto įdiegimas programoje**

Įsitikinkite, kad maršrutizatorius yra jūsų mobiliojo telefono veikimo zonoje. Įsitikinkite, kad esate prisijungę prie interneto. Tai sumažins įrenginio susie-<br>jimo laika

#### **1 ŽINGSNIS** – ATSISIŲSK **ENGO SMART** APP

Atsisiųskite programą ENGO Smart iš Google Play arba Apple App Store ir įdie- kite ją savo mobiliajame įrenginyje

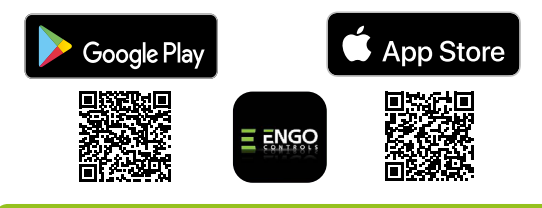

#### **2 ŽINGSNIS** – UŽREGISTRUOKITE NAUJĄ PASKYRĄ

Norėdami užregistruoti naują paskyrą, atlikite šiuos veiksmus:

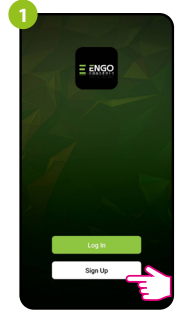

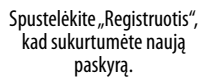

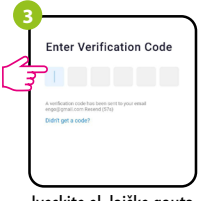

Įveskite el. laiške gautą kodą. Atminkite, kad turite tik 60 sekundžių įvesti kodą

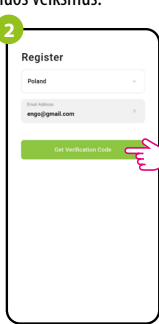

Įveskite savo el. pašto adresą, kuriuo bus išsiųstas patvirtinimo kodas

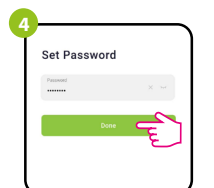

Tada nustatykite prisijungimo slaptažodį.

#### **3 ŽINGSNIS** – PRIJUNKITE NUOTOLINIO PULTO PULTĄ PRIE WI-FI

Įdiegę programą ir sukūrę paskyrą:

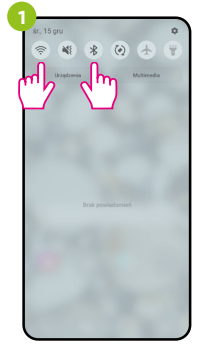

liunkite "Wi-Fi" ir "Bluetooth" savo mobiliajame įrenginyje. Geriausia prisijungti prie "Wi-Fi" tinklo, kuriam norite priskirti įrenginį.

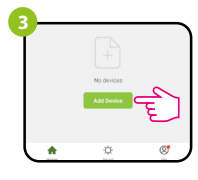

Programoje pasirinkite: "Pridėti įrenginį".

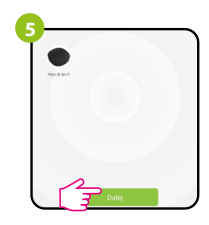

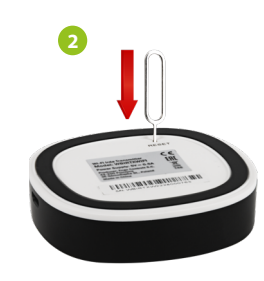

Įsitikinkite, kad įrenginys prijungtas. Tada paspauskite ir palaikykite RESET mygtuką (naudojant pateiktą PIN kodą) 8 sekundes, kol pradės mirksėti šviesos diodas. Tada bus iškviestas poravimo režimas.

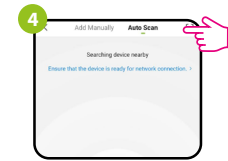

Tada pasirinkite: "Automatinis nuskaitymas".

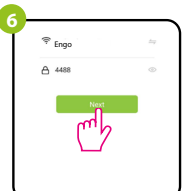

Suradę įrenginį, pirmyn. Pasirinkite Wi-Fi tinklą, ir įveskite šio tinklo slaptažodį.

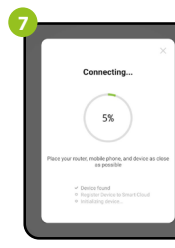

Added successfully Smart IR Blaster  $\bullet$ 

Palaukite, kol programa sukonfigūruos irenginį pasirinktu "Wi-Fi" tinklu. Pavadinkite savo įrenginį ir spustelėkite "Baigta".

**8**

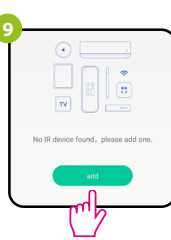

**10**  $\blacksquare$ 

Pasirinkite įrenginio, su kuriuo norite susieti IR nuotolinio valdymo pultą, tipą. Tada galima susieti bet kurį įrenginį, palaikantį infraraudonųjų spindulių nuotolinio valdymo pultą. Spustelėkite mygtuką "Pridėti".

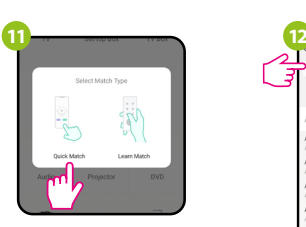

Pasirinkite "Greitos rungtynės"

3 Sąraše ieškokite įrenginio prekės ženklo ir vadovaukitės tolesniais nurodymais.

**Atstatyti pirminius nustatymus**

Norėdami atkurti numatytuosius įrenginio nustatymus, paspauskite ir palaikyki te RESET mygtuką apie 8 sekundes – kol pradės mirksėti šviesos diodas. Tada IR nuotolinio valdymo pultas atkurs numatytąsias (gamyklos) reikšmes ir prasidės susiejimo procesas.

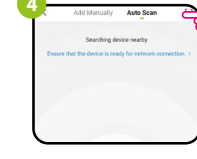

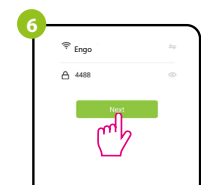

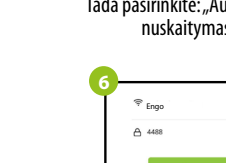

kuriame veiks įrenginys,